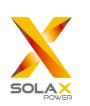

## **Quick Installation Guide**

—— X1 Series 3.0KW-5.98KW

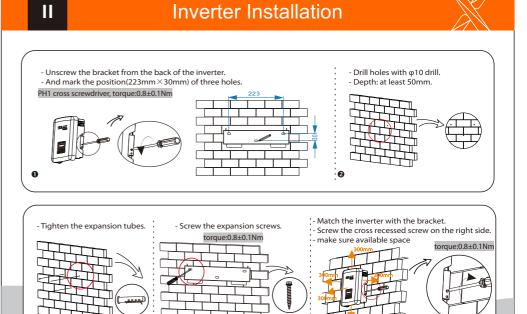

0

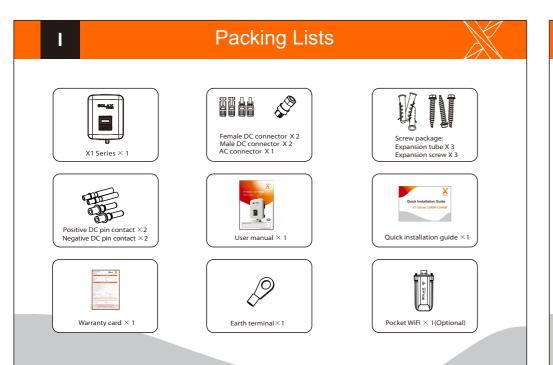

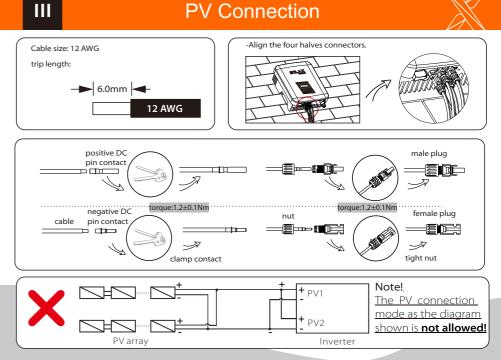

## **AC Connection**

IV

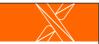

VI

VII

## **Firmware Upgrading**

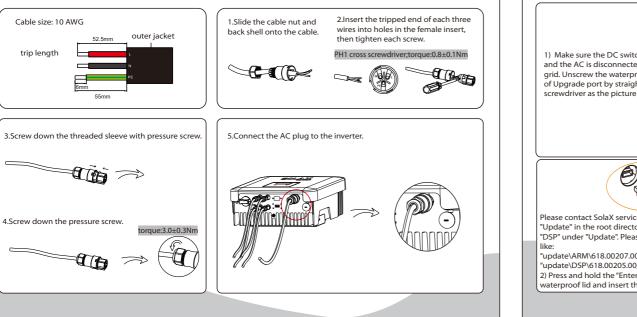

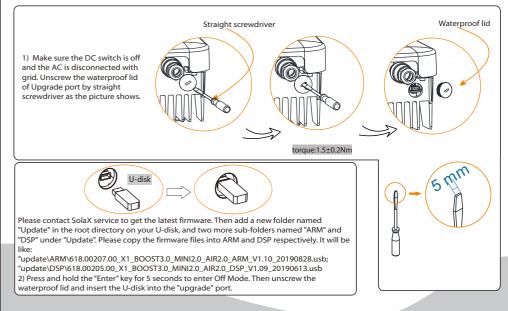

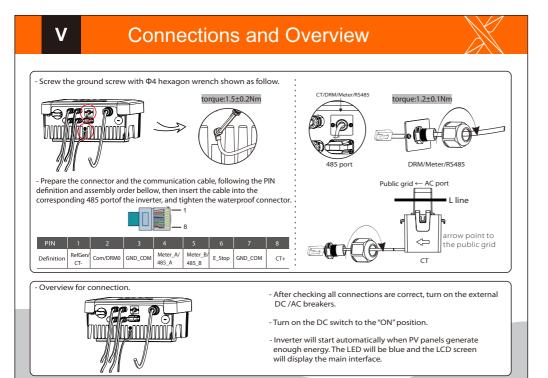

## Firmware Upgrading

> For the inverter with LCD, user can refer to the following:

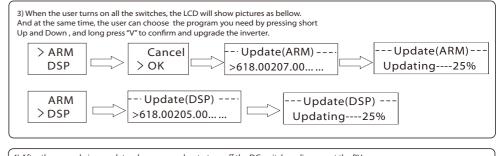

4) After the upgrade is complete, please remember to turn off the DC switch or disconnect the PV connector, then pull off the U-disk, screw the waterproof lid.

\* Please contact our service support to get the update package,and extract it into your U-disk. Do not modify the program file name ! Or it may cause the inverter not work anymore !